# **3310G & 4910LR-151-LTRK**

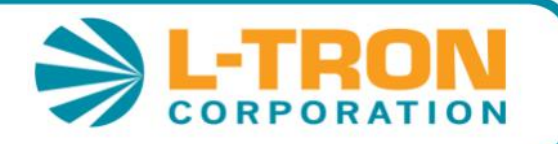

# **User Guide**

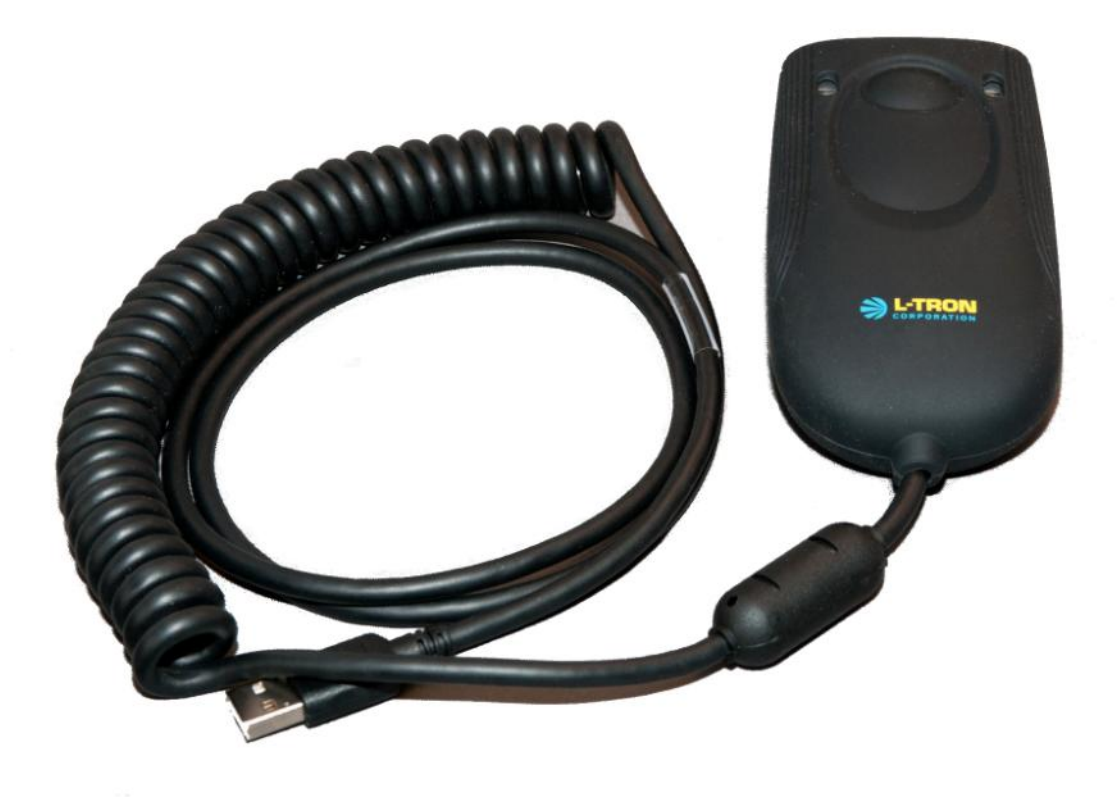

Installation and configuration instructions for: TraCS, KYOPS, ETIX, SECTOR, FATPOT and Spillman Mobile, other application packages are available on our website under downloads: <http://www.L-Tron.com/downloads>

Scan here for video and more info:

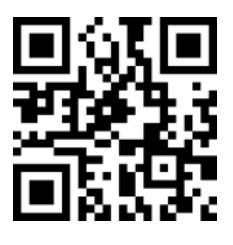

## For applications using USB-Com emulation, *Install the Driver First!*

*Before plugging the scanner in, physically detach all currently installed scanners from target machine. Then install the WHQL certified device driver.* The driver is available on our website: <http://www.l-tron.com/downloads>

The driver is a CDC ACM WHQL-certified USB Serial Driver that exposes USB scanners as a virtual COM port to the Windows operating system and applications. The driver supports *forced*  Virtual Com Ports, which are available under the properties tab in device manager.

Review the "Getting Started" guide included in the zip file before installing.

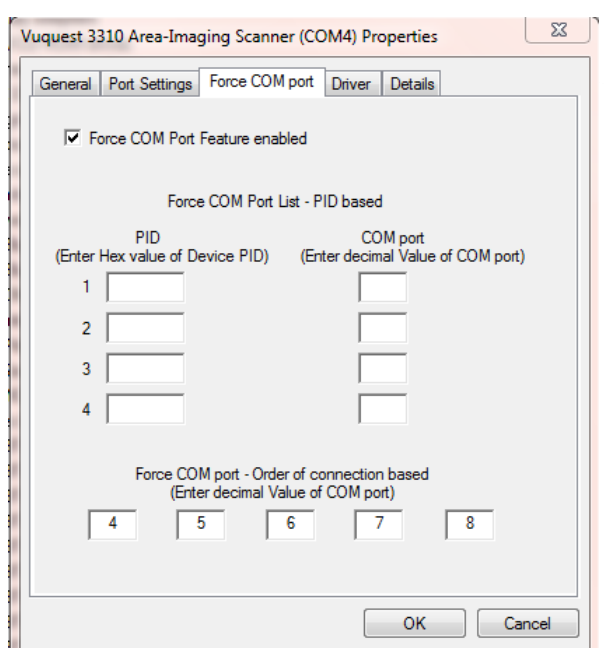

# Connecting the imaging scanner

*After installing the USB Com Driver*, plug the USB cable into the USB port on your desktop or Laptop. The USB port must be a standard USB port capable of supplying a 500ma USB Device.

Windows will find the new device and install the driver. This process takes a few minutes the first time. You will see a message in the system tray when the process is complete.

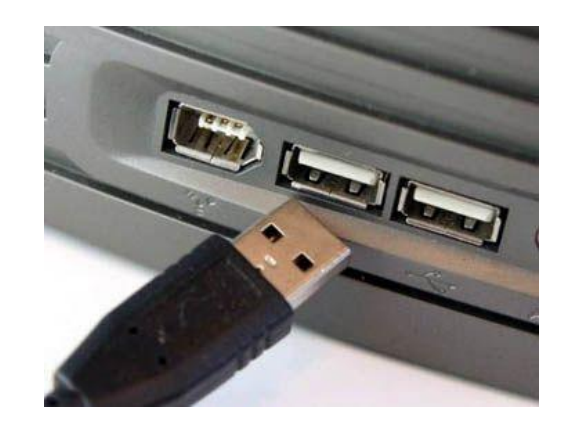

## Reading and imaging techniques

The 4910 projects an aiming beam that should be centered over the bar code, but it can be positioned in any direction for a good read.

Hold the scanner over the bar code, push the trigger button, and center the aiming beam on the bar code.

The aiming beam is smaller when the scanner is closer to the code and larger when it is farther from the code. Hold the scanner close to smaller bar codes, and farther away from large bar codes to get a proper read. Generally 4 to 6 inches from the barcode should be the correct distance.

If the bar code is highly reflective (e.g., laminated), you may need to tilt the scanner at an angle so the bar code can be scanned.

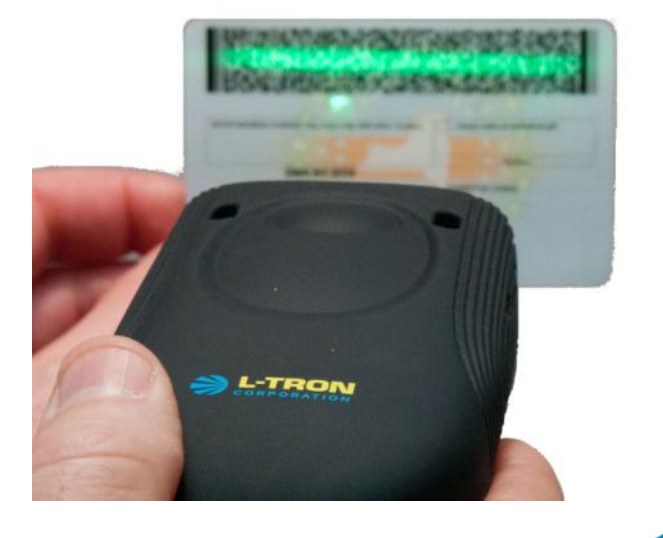

**Reset Scanner to Factory Defaults:**

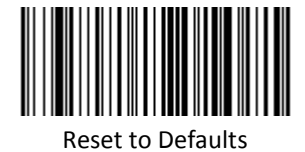

**:Reset Scanner to Defaults, interface to USB Com**

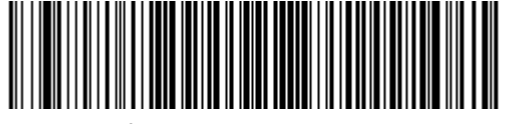

Reset to Defaults and USB Com port Emulation

**USB HID:**

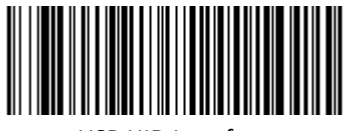

USB HID Interface

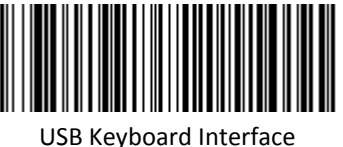

**:USB Keyboard**

**:Add TAB Suffix**

**Add Carriage Return Suffix:**

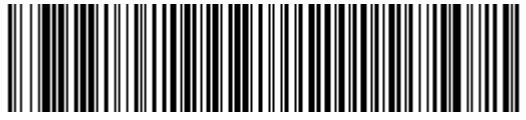

Clear ALL suffix's, add a <CR>

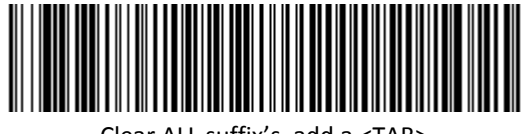

Clear ALL suffix's, add a <TAB>

**Add <CR><LF> Suffix:**

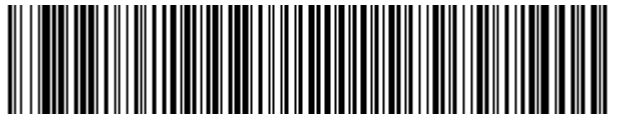

Clear ALL suffix's, add a <CR><LF>

# **3310G & 4910LR-151-LTRK**

# **Specifications**

#### **Mechanical**

Dimensions (LxWxH) 4.5˝ x 2.5˝ x 1.1875˝ Weight 6.8 oz Termination 15-POS D-Sub connector

#### **Electrical**

Input Voltage 5 VDC ± 0.25 V Operating Power 2.3 W (450 mA  $@$  5 V) Standby Power 0.45 W (90 mA @ 5 V) Host System Interfaces USB, RS232, and Keyboard Wedge

#### **Environmental**

Operating Temperature 0°C to 40°C (32°F to 104°F) Storage Temperature -20°C to 70°C (-4°F to 158°F) Humidity 5% to 95% relative humidity, non-condensing Drop Designed to withstand 1.5 m (5´) drops Environmental Sealing IP53 Light Levels 0 to 100,000 lux (9,290 foot-candles)

#### **Scanning Performance**

Scan Pattern Area Image (838 x 640 pixel array) Motion Tolerance >270 cm/s (106 in/s) at focal point Scan Angle Horizontal: 42.4°, Vertical: 33° Focal Point 127mm (5˝) Print Contrast 20% minimum reflectance difference Pitch, Skew ±45°, ±65° Decode Capability reads standard 1D, PDF, 2D, and Postal

#### **Warranty:**

2 year factory warranty

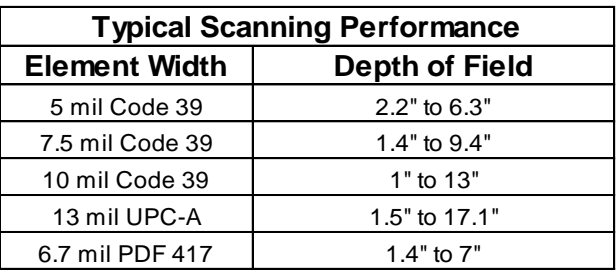

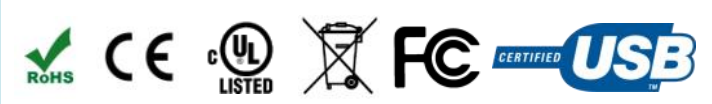

### *Available exclusively from:* **L-Tron Corporation**

596 Fishers Station Drive Victor, NY 14564 585-383-0050 800-830-9523 Email: info@L-Tron.com **http://www.L-Tron.com**

Scan here for video and more info:

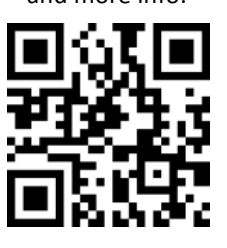

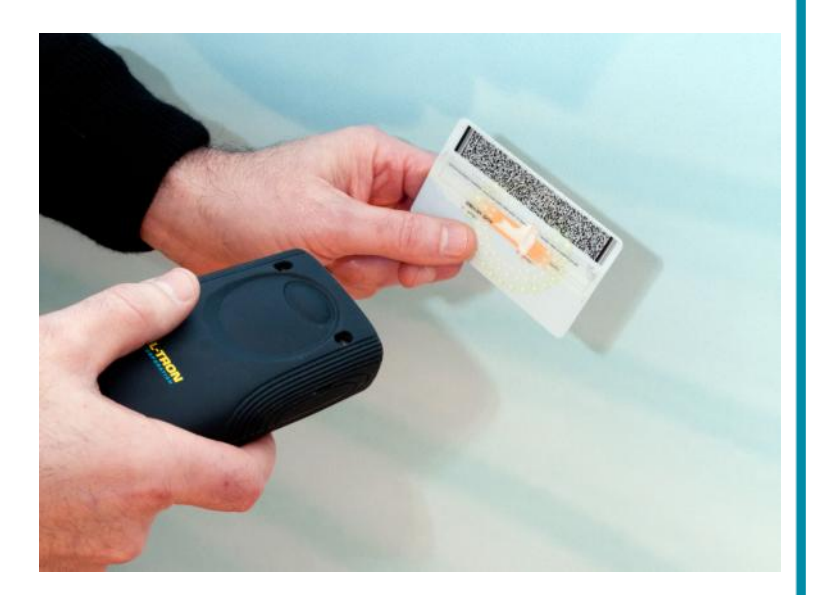

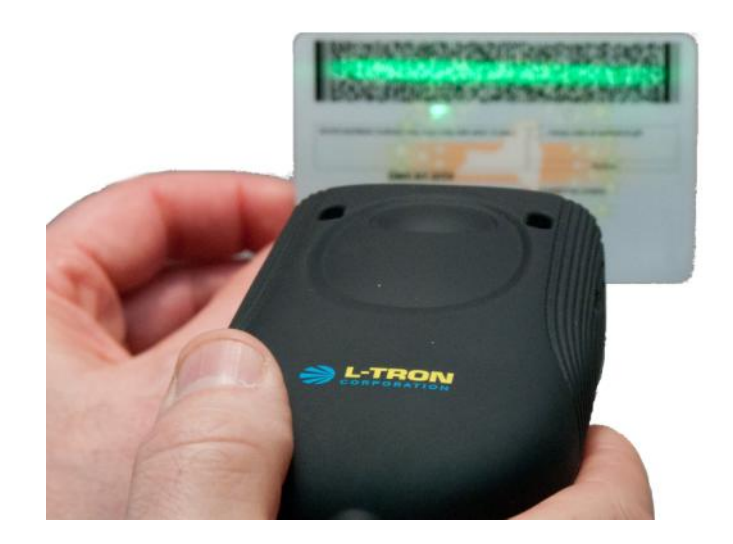

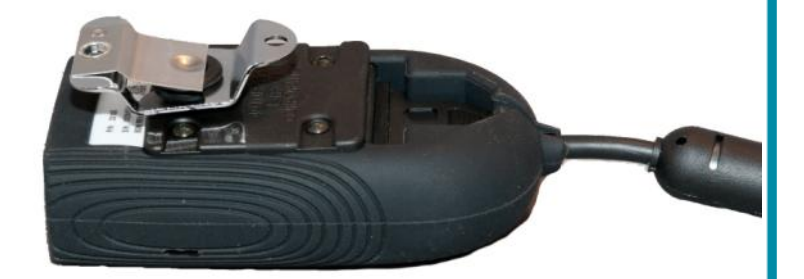